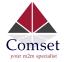

## Comset CM510Q-W Digital Input / Output Configuration

The CM510Q-W comes with two Digital Input ports and one Digital Output port. The Digital Input ports, when triggered, can send an alarm notification via SMS for a specific event. The Digital Output port can be used to control electrical devices such as opening a gate or activating an alarm.

This guide is to show how to configure DI/DO settings on the router to send alarm notifications using SMS Control and DI Control.

- A. SMS Control
- Go to Administration -> DI/DO Settings -> Enable DO Settings and configure as per screenshot below:

| Comset                                                   |                     |                          |               |
|----------------------------------------------------------|---------------------|--------------------------|---------------|
| Basic Network                                            | DO Setting          |                          |               |
| 🕏 WLAN 🔹 🔸                                               | Enabled             | ~                        |               |
| Advanced Network >                                       | Alarm Source        | DI Control               | SMS Control 🔽 |
| VPN Tunnel                                               | Alarm Action        | ON 🔻                     |               |
| R Administration                                         | Power On Status     | OFF •                    |               |
| Identification Time                                      | Keep On             | 90                       | (*100ms)      |
| Admin Access<br>Scheduled Reboot                         | SMS Trigger Content | On alarm<br>70 ASCII Max |               |
| SNMP<br>Storage Settings<br>M2M Settings                 | SMS Reply Content   | Alarm Activated          |               |
| <ul> <li>DI/DO Setting</li> <li>Configuration</li> </ul> | SMS admin Num1      | 61468520796              |               |
| Logging<br>Upgrade                                       | SMS admin Num2      |                          | Backup        |
| <ol> <li>More Info</li> </ol>                            |                     |                          |               |

- 2. Click Save.
- 3. To test SMS Control, send a text i.e. 'On alarm' to the router.
- 4. You will receive a text 'Alarm Activated' via SMS confirming the trigger event as shown below.

The voltage between DO and GND goes from 0 VDC to 5 VDC for the set period of 90ms as shown in the configuration. This allows to control a relay board, which in turn can control electrical devices such as an alarm or a siren.

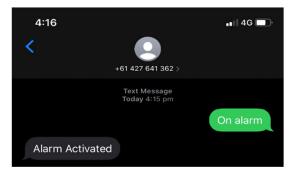

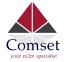

## B. DI Control

 Go to Administration -> DI/DO Settings -> Configure DI & DO Settings as per screenshot below:

| DI Setting        |                                   |                 |                        |
|-------------------|-----------------------------------|-----------------|------------------------|
| Enabled           | Port1 🗸 Port2                     |                 |                        |
| Port1Mode         | ON •                              |                 |                        |
| Filter            | 1 (*100ms)                        | DO Setting      |                        |
| SMS Alarm         | ✓                                 | Enabled         | <b>_</b>               |
| SMS Silence Time  | 2 mins, range: 0~1440, 0-disabled | Alarm Source    | DI Control SMS Control |
| SMS Content       | alarm triggered                   | Alarm Action    | ON T                   |
|                   | 70 ASCII Max                      | Power On Status | OFF •                  |
| SMS receiver num1 | 61468520796                       | Keep On         | 50 (*100ms)            |
| SMS receiver num2 | Backup                            |                 |                        |

- 2. Enable SMS Alarm to receive notification when DI is triggered.
- 3. Click Save.
- 4. To test DI Control, short DI-1 and Ground. You will receive a text confirming the activation of alarm as shown below.

The voltage between DO and GND goes from 0 VDC to 5 VDC when DI is connected to ground as shown below:

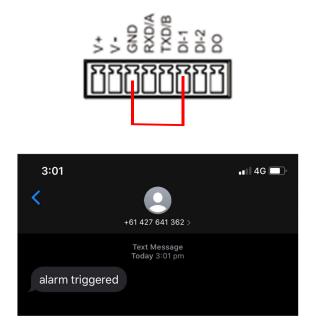